## **УТВЕРЖДАЮ**

Первый заместитель генерального директора - заместитель по научной работе ФГУП «ВНИИФТРИ»

A H Шипунов  $\mathcal{D}_{\mathcal{D}}$  $\pmb{\mathcal{R}}$ 

Инструкция Сеть базисная опорная активная «СВП-Р Воронежской области»

# МЕТОДИКА ПОВЕРКИ

«СВП-Р Воронежской области» 001 МП

р. п. Менделеево 2016 г.

## 1 ВВЕЛЕНИЕ

Настоящая методика поверки распространяется на сеть базисную опорную активную «СВП-Р Воронежской области» (далее по тексту - сеть), изготовленную ОАО «НПК «РЕ-КОД», г. Москва, и устанавливает методы и средства ее первичной и периодической поверок.

Интервал между поверками - два года.

### 2 ОПЕРАЦИИ ПОВЕРКИ

При проведении поверки выполнить операции, указанные в таблице 1.

Таблица 1

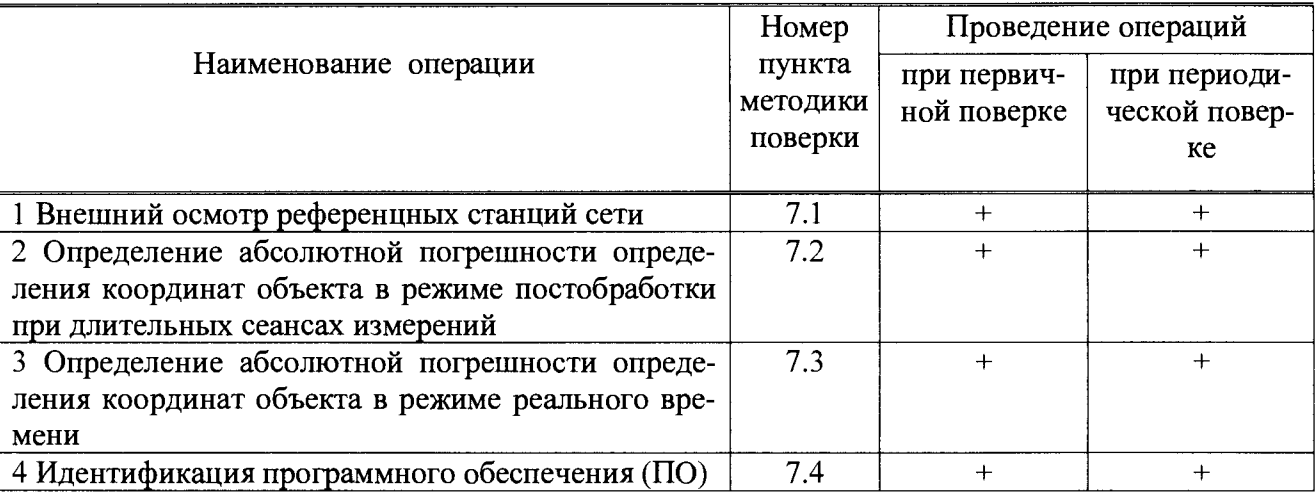

## 3 СРЕДСТВА ПОВЕРКИ

3.1 Для поверки применять эталоны, приведенные в таблице 2.

3.2 Применяемые при поверке СИ должны иметь действующие свидетельства о повер-

#### ке.

#### Таблина 2

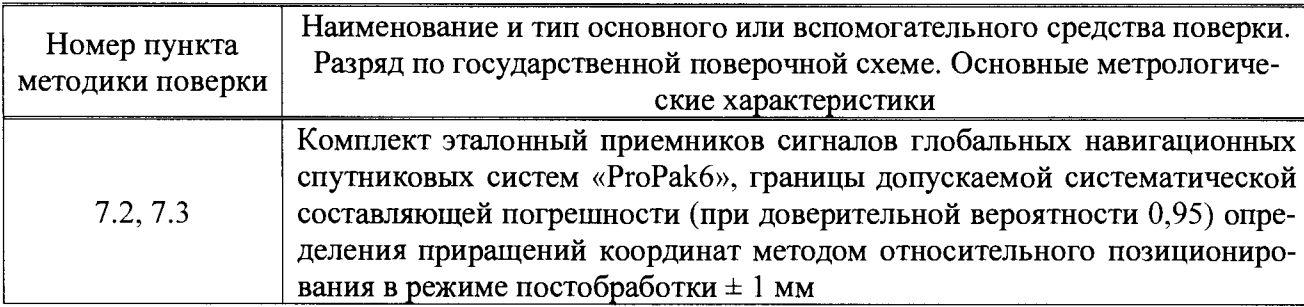

## 4 ТРЕБОВАНИЯ К КВАЛИФИКАЦИИ ПОВЕРИТЕЛЕЙ

4.1 К проведению поверки допускаются лица, аттестованные в качестве поверителей в области пространственных и координатных измерений и изучившие настоящую методику, документацию на сеть и эксплуатационную документацию (далее - ЭД) на используемые средства поверки.

## 5 ТРЕБОВАНИЯ БЕЗОПАСНОСТИ

5.1 При проведении поверки необходимо соблюдать:

- требования по технике безопасности, указанные в эксплуатационной документации на используемые средства поверки;

- правила по технике безопасности, действующие на месте поверки;

- правила по технике безопасности при производстве топографо-геодезических работ ПТБ-73 (Изд. «Недра», М., 1973 г.);

- ГОСТ 12.2.007.0-75.

-  $\Gamma$ OCT P 50377 - 92.

#### **6 УСЛОВИЯ ПОВЕРКИ И ПОДГОТОВКА К НЕЙ**

**6.1 Поверка должна проводиться в климатических условиях, соответствующих рабочим условиям применения средств поверки:**

**- для аппаратуры и оборудования, размещаемых в стационарных отапливаемых помещениях, температура окружающей среды от 5 до 30 °С и относительная влажность воздуха не более 80 % при 25 °С;**

**- для аппаратуры и оборудования, размещаемых вне помещений, температура окружающей среды от -40 до +60 °С с учетом прямого воздействия пыли, грязи, атмосферных осадков и агрессивных сред.**

**6.2 Перед проведением поверки выполнить следующие подготовительные работы:**

**- проверить наличие комплекта сети, эталонов и вспомогательных средств, достаточных для проведения поверки;**

**- проверить наличие действующего свидетельства о поверке на комплект эталонный приемников сигналов глобальных навигационных спутниковых систем «РР6».**

#### **7 ПРОВЕДЕНИЕ ПОВЕРКИ**

**7.1 Внешний осмотр референцных станций (далее - PC)**

**7.1.1 При проведении внешнего осмотра PC проверить:**

**- устойчивость креплений спутниковых антенн;**

**- целостность кабельных соединений;**

**- соответствие заводских номеров, указанным в технической документации.**

**7.1.2 Результаты поверки считать положительными, если выполняются требования, приведенные в п. 7.1.1.**

**7.2 Определение абсолютной погрешности определения координат объекта в режиме постобработки при длительных сеансах измерений**

**7.2.1 При определении координат пунктов сети использовать значения координат принятые в качестве номинальных (каталог координат).**

**7.2.2 Определение абсолютной погрешности определения координат, характеризующих взаимное положение PC сети, выполнить косвенным методом для выбранного раннее интервала времени. Для определения погрешности взаимного положения PC сети использовать данные предшествующих измерений на PC сети: Россошь, Острогожск, Таловая на которых установлен комплект эталонный приемников сигналов глобальных навигационных спутниковых систем «РгоРакб» (далее - комплект) и Семилуки, Калач на которых установлена аппаратура GNSS-приемников спутниковых геодезических многочастотных РР6 (далее - приемники), с дискретностью 30 секунд с передачей измерительной информации в центр обработки и формирования корректирующей информации (ЦУ). Полученные данные измерений обработать в режиме статики, используя штатное ПО «GNSMART» из состава сети. При вычислениях использовать файлы точных орбит спутников ГНСС.**

**7.2.3 Выполнить измерения на всех PC сети за интервал времени, не менее чем сутки, с дискретностью 30 секунд с передачей измерительной информации в ЦУ в режиме реального времени. Используя результаты суточного сеанса измерений, полученные на поверяемых PC, вычислить во всех комбинациях координаты PC сети через приращения координат относительно PC, на которых установлены приемники комплекта (Россошь, Острогожск, Таловая). Использовать значения полученных приращений для вычисления координат поверяемых PC. Координаты PC сети вычислить в системе координат WGS-84, поддерживаемой Государственной службой определения параметров вращения Земли (ГС ОПВЗ ФГУП «ВНИИФТРИ»). По полученным значениям координат определить абсолютную погрешность как разность между номинальными значениями и полученными в процессе обработки по формулам (1) - (3):**

$$
\Delta B = B_{H} - B_{0}6. \tag{1}
$$

$$
\Delta L = LH - Lo6. \tag{2}
$$

$$
\Delta H = H_H. - Ho6. \tag{3}
$$

где В<sub>н</sub>, L<sub>н</sub>, H<sub>н</sub> - номинальные значения координат;

**В0б, L06, Н0б, - координаты, полученные в результате обработки;**

**ДН - абсолютная погрешность определения координат точек по высоте.**

**7.2.4 Перевести значения абсолютных погрешностей определения координат в плане (широты и долготы) из угловых секунд в метры по формулам (4) и (5):**

**- для широты:**

I

$$
\Delta B(\mathbf{M}) = arcl'' \frac{a(l - e^2)}{\sqrt{(l - e^2 \sin^2 B)^3}} \cdot \Delta B(\mathbf{y}_{\text{T}} \cdot \mathbf{C}) \tag{4}
$$

**- для долготы:**

$$
\Delta L(\mathbf{M}) = arc\mathbf{1} \cdot \frac{a(1 - e^2)\cos B}{\sqrt{(1 - e^2 \sin^2 B)^3}} \cdot \Delta L(\mathbf{M}) \tag{5}
$$

**где а - большая полуось эллипсоида, м;**

**е - первый эксцентриситет эллипсоида;**

**1" = 0,000004848136811095359933 радиан (arc 1").**

**Абсолютную погрешность определения координат в плане вычислить по формуле (6):**

$$
\Delta \Pi J I = \pm \sqrt{(\Delta B(M))^2 + (\Delta L(M))^2}
$$
 (6)

**Результаты поверки считать положительными, если значения абсолютной погрешности определения координат объекта в режиме постобработки находятся в пределах ± 40 мм в плане и ± 60 мм по высоте.**

**7.3 Определение абсолютной погрешности определения координат объекта в режиме реального времени**

**7.3.1 Оценку погрешности определения координат PC в режиме реального времени (RTK) выполнить опытным путем. Проверку по данному пункту программы произвести с применением комплекта.**

**7.3.2 По результатам измерений на интервале измерений 1 сутки с дискретностью 1 с выбрать часовой интервал и вычислить значения текущих координат PC сети относительно ближайших PC, на которых установлены приемники комплекта, и расстояние до которых не превышает 135 км. При этом координаты последних считать номинальными, а проверяемых PC - «подвижными».**

**По полученным значениям координат определить абсолютную погрешность как разность между номинальными значениями и полученными в процессе обработки по формулам**  $(1) - (6)$ .

**Результаты поверки считать положительными, если значения абсолютной погрешности определения координат объекта в режиме реального времени находятся в пределах ± 60 мм в плане и ± 60 мм по высоте.**

**7.4 Идентификация программного обеспечения**

**7.4.1 Проверку контрольной суммы производить согласно 128-битному алгоритму md5, с помощью ПО, доступного из публичных ресурсов, (md5sum.exe)**

**Для проверки контрольных сумм файлов необходимо:**

**- вставить компакт-диск в привод для чтения компакт-дисков;**

**- запустить cmd.exe;**

**- в окне «cmd» выполнить команду « <метка\_диска>: »;**

**- в окне «cmd» выполнить команду «del /f %TEMP%\checksum.txt»;**

- в окне «cmd» выполнить команду «for /F "delims=\*" %i in ('dir /s /b') do md5sum.exe "%~pnxi">>%TEMP%\checksum.txt»:

- в окне «cmd» выполнить команду «notepad.exe %TEMP%\checksum.txt »:

- в открывшемся редакторе контрольная сумма будет указана сразу за первым слешем  $\langle \langle \rangle \rangle$ .

Номер версии и идентификационные данные ПО показываются на экране монитора персонального компьютера при запуске программы GNSMART.

Результаты поверки считать положительными, если полученные идентификационные ланные лостаточны для проведения идентификации ПО сети, контрольные суммы метрологически значимых частей ПО соответствуют указанным в таблице 3.

Таблица 3

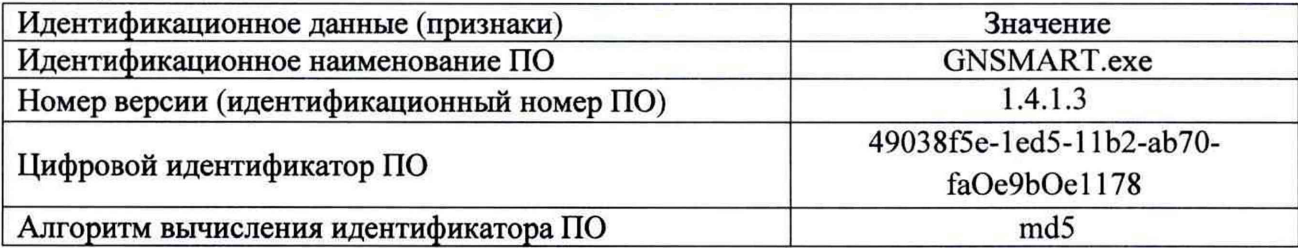

## 8 ОФОРМЛЕНИЕ РЕЗУЛЬТАТОВ ПОВЕРКИ

8.1 При положительных результатах поверки сети выдается свидетельство установленной формы.

8.2 На оборотной стороне свидетельства о поверке записываются результаты поверки.

8.3 В случае отрицательных результатов поверки комплект к дальнейшему применению не допускается. На него выдается извещение о его непригодности к дальнейшей эксплуатации с указанием причин забраковывания.

И.С. Сильвестров Заместитель начальника НИО-8 2016 г. Начальник отдела № 83 ФГУП «ВНИИФТРИ» А.В. Мазуркевич 2016 г.  $\mathcal{V}$